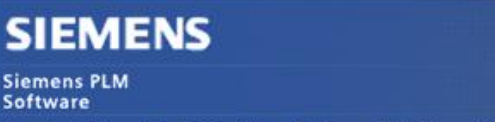

Greater China Technical Tips & News Hot Line:800-810-1970

2013-9-13

### **Siemens PLM Software 技術技巧及新聞**

歡迎流覽《Siemens PLM Software 技術技巧及新聞》,希望它能成為 Siemens PLM Software 技術支援團隊將 Siemens PLM Software 最新產品更新、技術技巧及新聞傳遞給用戶的一種途徑

### **Date: 2013/9/13**

### **Solid Edge Tips**

## *1. 哪一個版本的 LM tools 支持 IPv6?*

## **症狀/ 問題**

有沒有哪個版本的 License Manager 支持 IPv6? 目前提供的 License manager 的版本只 支援 IPv4.

## **解決方法**

從 LMTools 11.11.1 開始(請看 License Administration Guide 第 17 章)支持 IPV6.

## **Teamcenter Tips**

## *2. 拖拽外部文件創建資料集*

在富用戶端中,你可以通過拽多個檔到下面類型的物件和他們的子類型來創建資料集

1. 零元件和零元件版本

零元件或者零元件版本與資料集的關係基於預設的零元件或者零元件類型粘貼關係自動選 擇。

2. 資料夾

資料集粘貼到對應的資料夾中。

## 3. BOM Line 對象

創建的資料集粘貼到用於的 Newstuff 資料夾中。 你需要拽檔到結構管理器的附件資料面板中來附加資料集到 BOM Line 下。 設置下面的首選項來確定拖拽動作的行為:

DRAG\_AND\_DROP\_Default\_dataset\_type

確定拖拽到物件下檔的預設資料集類型。

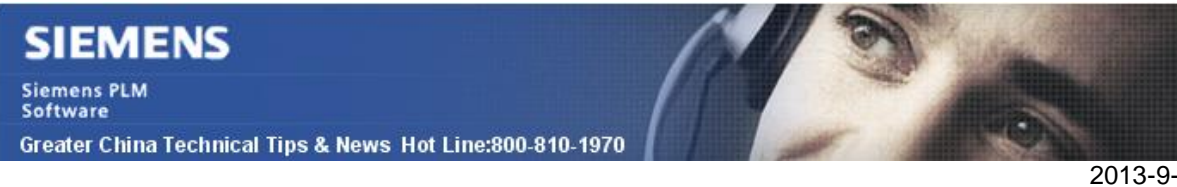

# DRAG\_AND\_DROP\_file\_limit

確定一次拖拽動作可以拖拽的檔的數量.

# DRAG\_AND\_DROP\_SWING\_dialog\_enable

確定是否為單一檔拖拽操作顯示或者隱藏多檔拖拽對話方塊

下面是一個拖拽 pdf 檔來創建 PDF 資料集到零組件版本的例子:

# 1. DRAG\_AND\_DROP\_Default\_dataset\_type 中設置值 pdf:PDF

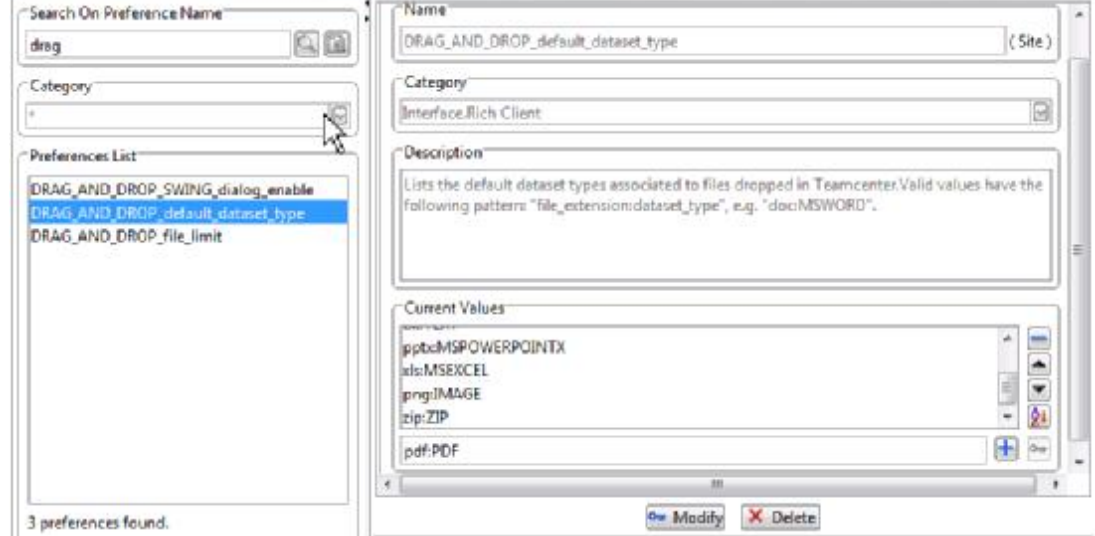

- 2. 在富用戶端中選擇零組件版本。
- 3. 拖拽 pdf 檔到零組件版本處來創建 PDF 檔。

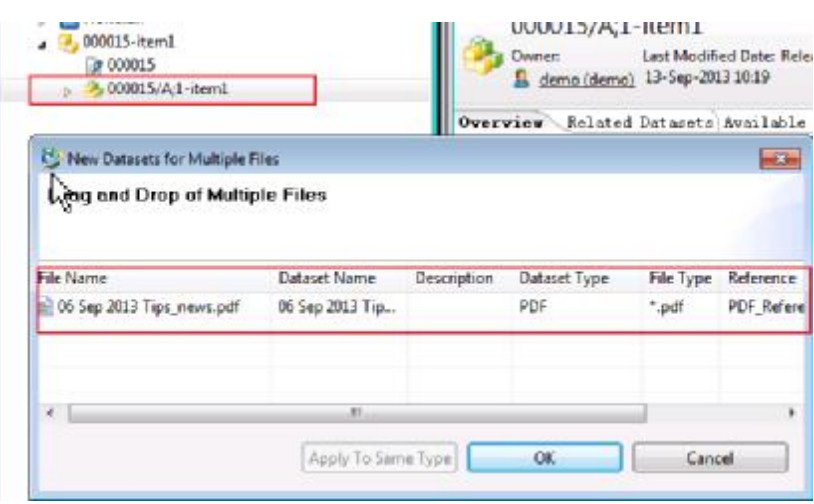

2013-9-13

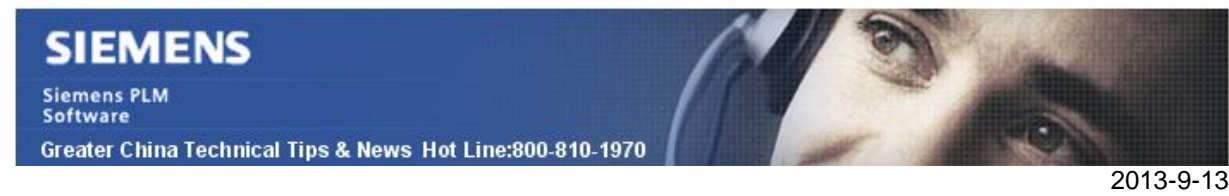

# *3. Teamcenter10.1 當地語系化語言文檔發佈*

下面的 Teamcenter 產品文檔可用從 GTAC 的 ftp 伺服器中的 Full products 下載區進行 下載使用。

Teamcenter 10.1 French Documentation Teamcenter 10.1 German Documentation Teamcenter 10.1 Italian Documentation Teamcenter 10.1 Japanese Documentation Teamcenter 10.1 Korean Documentation Teamcenter 10.1 Russian Documentation Teamcenter 10.1 Simplified Chinese Documentation Teamcenter 10.1 Spanish Documentation Teamcenter 10.1 Traditional Chinese Documentation

#### **Note:**

Tc10.1\_pub\_.zip 檔包含 pdf 格式的文檔和 help.jar 文件。Help.jar 檔包含連線 HTML 格 式説明檔。如果你想杳看 HTML 幫助檔,從 Tc10.1 pub .zip 中複製 help.jar 檔到本地位 置,解壓內容

Greater China ME&S Service Team PRC Helpdesk (Mandarin): 800-810-1970 Taiwan Helpdesk (Mandarin): 00801-86-1970 HK Helpdesk (Cantonese): 852-2230-3322 Helpdesk Email: [helpdesk\\_cn.plm@siemens.com](mailto:helpdesk_cn.plm@siemens.com) Global Technical Access Center: <http://support.ugs.com> Siemens PLM Software Web Site: <http://www.plm.automation.siemens.com> Siemens PLM Software (China) Web Site: [http://www.plm.automation.siemens.com/zh\\_cn/](http://www.plm.automation.siemens.com/zh_cn/)

此e-mail newsletter 僅提供給享有產品支援與維護的Siemens PLM 軟體使用者。當您發現問題或 希望棄訂,請發送郵件至 [helpdesk\\_cn.plm@siemens.com](mailto:helpdesk_cn.plm@siemens.com)聯繫,如棄訂,請在標題列中注明"棄 訂"